# <span id="page-0-0"></span>**PRECAUCION**

### *LEER DETENIDAMENTE ANTES DE EMPEZAR*

Guarde este manual en un lugar seguro y fácilmente accesible para futuras consultas.

## *ADVERTENCIA*

**Siga siempre las precauciones básicas detalladas a continuación para prevenir la posibilidad de lesiones graves, o incluso la muerte, por descargas eléctricas, cortocircuitos, daños, incendios u otros peligros. Entre estas precauciones se incluyen, aunque no de forma exclusiva, las siguientes:**

### **Alimentación**

- No coloque el cable USB cerca de fuentes de calor como calefactores o radiadores. Asimismo, no doble demasiado el cable ni lo deteriore de ningún otro modo, ni ponga objetos pesados encima de él.
- Utilice el instrumento únicamente con la tensión especificada, La tensión requerida aparece impresa en la placa de nombre del instrumento.
- El cable USB incluido se ha diseñado para su uso exclusivo con este instrumento. No lo utilice para ningún otro instrumento.
- Compruebe periódicamente el enchufe y quite la suciedad o el polvo que pudiera haberse acumulado en él.

### **No abrir el instrumento**

• El instrumento contiene piezas cuyo mantenimiento no debe realizar el usuario. No abra el instrumento ni trate de desmontar o modificar sus componentes internos. Si se produjera algún fallo, interrumpa inmediatamente su uso y póngase en contacto con el Servicio técnico de Yamaha para que lo inspeccione.

### **Advertencia sobre el agua**

- No exponga el instrumento a la lluvia, ni lo use cerca del agua o en lugares donde haya mucha humedad, ni le ponga encima recipientes (como jarrones, botellas o vasos) que contengan líquido, ya que puede derramarse y penetrar en el interior del aparato. Si algún líquido, como agua, se filtrara en el instrumento, apáguelo de inmediato y desenchúfelo de la toma de CA. Seguidamente, pida al servicio técnico de Yamaha que lo revise.
- Nunca enchufe o desenchufe un cable eléctrico con las manos húmedas.

### **Advertencia sobre el contacto con fuego**

• No coloque sobre la unidad objetos encendidos como, por ejemplo, velas, porque podrían caerse y provocar un incendio.

### **Afecta a los dispositivos de electromedicina**

- El magnetismo puede afectar a los dispositivos de electromedicina.
	- No utilice este producto cerca de dispositivos médicos ni dentro de áreas donde el uso de ondas de radio esté restringido.
	- No utilice este producto a menos de 15 cm de personas que lleven implantado un marcapasos o un desfibrilador.

### **Pilas**

- Tenga en cuenta las precauciones que se indican a continuación. Si no fuera así, podría producirse una explosión, un incendio, un recalentamiento o fugas.
	- No manipule ni desmonte las pilas.
	- No tire pilas al fuego.
	- No intente recargar pilas que no sean recargables.
	- Mantenga las pilas separadas de objetos metálicos como collares, horquillas, monedas y llaves.
	- Utilice el tipo de pila especificado [\(página 13\)](#page-9-0).
	- Utilice pilas nuevas, todas del mismo tipo, del mismo modelo y del mismo fabricante.
	- Asegúrese siempre de que todas las pilas estén colocadas conforme a las marcas de polaridad +/-.
	- Cuando se agoten las pilas o no se vaya a utilizar el instrumento durante mucho tiempo, quite las pilas del instrumento.
	- Si utiliza pilas de Ni-MH, siga las instrucciones que se suministran con ellas. Para cargarlas, utilice únicamente el cargador especificado.
- No deje las pilas cerca de niños pequeños que puedan tragárselas accidentalmente.
- Si las pilas tienen alguna fuga, evite el contacto con el fluido derramado. Si el fluido de la pila entra en contacto con los ojos, la boca o la piel, lávese inmediatamente con agua y consulte a un médico. El fluido de las pilas es corrosivo y puede causar pérdida de visión o quemaduras químicas.

### **Si observa cualquier anomalía**

- Si surge alguno de los problemas siguientes, apague inmediatamente el interruptor y desenchufe el aparato. (Si está utilizando pilas, sáquelas del instrumento.) Seguidamente, pida al servicio técnico de Yamaha que lo inspeccione.
	- El cable USB o el enchufe están desgastados o dañados.
	- Produce olor o humo no habituales.
	- Se ha caído algún objeto dentro del instrumento.
	- Se produce una pérdida repentina de sonido mientras se está utilizando el instrumento.
	- Si existe cualquier grieta o rotura en el instrumento.

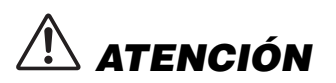

**Adopte siempre las precauciones básicas indicadas a continuación para evitar posibles lesiones personales, así como daños en el instrumento o en otros objetos. Entre estas precauciones se incluyen, aunque no de forma exclusiva, las siguientes:**

### **Alimentación**

- Utilice solamente el adaptador de alimentación USB especificado [\(página 7](#page-3-0)). Si se usa un adaptador erróneo, pueden producirse daños en el instrumento o recalentamiento.
- No conecte el instrumento a una toma eléctrica usando un conector múltiple. Si lo hiciera, podría reducirse la calidad menor del sonido o recalentarse la toma.
- Cuando quite el enchufe del instrumento o de la toma, tire siempre del propio enchufe y no del cable USB. Si tira del cable, este puede dañarse.
- Extraiga el enchufe de la toma de corriente cuando el instrumento no se vaya a usar durante periodos prolongados de tiempo o cuando haya tormentas con aparato eléctrico.

### **Colocación**

- No coloque el instrumento en una posición inestable en la que se pueda caer accidentalmente.
- Antes de mover el instrumento, retire todos los cables conectados para evitar daños en los propios cables o lesiones a alguien que pudiera tropezar con ellos.
- Cuando instale el producto, asegúrese de que se puede acceder fácilmente a la toma de CA que está utilizando. Si se produce algún problema o un fallo en el funcionamiento, apague inmediatamente el interruptor de alimentación y desconecte el enchufe de la toma de corriente. Aunque el interruptor de alimentación esté apagado, sigue llegando al producto un nivel mínimo de electricidad. Si no va a utilizar el dispositivo durante un periodo prolongado de tiempo, desenchufe el cable de alimentación de la red eléctrica.

### **Conexiones**

- Antes de conectar el instrumento a otros componentes electrónicos, desconecte la alimentación de todos los componentes. Antes de conectar o desconectar la alimentación de todos los componentes, ponga todos los niveles de volumen al mínimo.
- Asegúrese de ajustar el volumen de todos los componentes al nivel mínimo y aumente gradualmente los controles de volumen mientras toca el instrumento para ajustar el nivel de sonido deseado.

### **Precauciones de uso**

- No introduzca los dedos o la mano en ningún hueco del instrumento.
- Nunca inserte ni deje caer papeles u objetos metálicos o de otro tipo entre las hendiduras del panel o del teclado. Podría causar lesiones personales, daños en el instrumento o en otros equipos, o fallos en el funcionamiento.
- No se apoye ni coloque objetos pesados sobre el instrumento, y no ejerza una fuerza excesiva sobre los botones, interruptores o conectores.
- No utilice el instrumento o dispositivo ni los auriculares con volumen alto o incómodo durante un periodo prolongado, ya que podría provocar una pérdida de audición permanente. Si experimenta alguna pérdida auditiva u oye pitidos, consulte a un médico.

Yamaha no se responsabiliza de los daños ocasionados como consecuencia de un uso inadecuado o modificaciones realizadas en el instrumento, ni tampoco por datos perdidos o destruidos.

Apague siempre el instrumento cuando no lo utilice.

Aunque el interruptor [(b] (en espera/encendido) se encuentre en la posición "en espera" (con la pantalla apagada), la electricidad sigue fluyendo por el instrumento al nivel mínimo. Si no va a utilizar el instrumento durante un periodo prolongado de tiempo, asegúrese de desenchufar el cable de alimentación de la toma.

Asegúrese de desechar las pilas usadas de acuerdo con la normativa local.

### *AVISO*

Para evitar la posibilidad de que se produzcan errores de funcionamiento o daños en el producto, los datos u otros objetos, tenga en cuenta los avisos que se incluyen a continuación.

#### **Manejo**

- No utilice el instrumento junto a televisores, radios, equipos estereofónicos, teléfonos móviles u otros dispositivos eléctricos. Si lo hiciera, el instrumento, el televisor o la radio podrían generar ruido.
- No exponga el instrumento a polvo o vibraciones excesivas ni a temperaturas extremas (evite ponerlo al sol, cerca de estufas o dentro de automóviles durante el día) para evitar así la posibilidad de que se deforme el panel, se dañen los componentes internos o se produzca un funcionamiento inestable. (Rango de temperatura de servicio verificado: de 5° a 40 °C, o de 41° a 104 °F).
- Tampoco coloque objetos de vinilo, plástico o goma sobre el instrumento, pues podrían decolorar el panel o el teclado.

#### ■ Mantenimiento

• Cuando limpie el instrumento, utilice un paño suave y seco. No use diluyentes de pintura, disolventes, alcohol, líquidos limpiadores ni paños impregnados con productos químicos.

#### **Guardar datos**

• Algunos datos del instrumento ([página 13](#page-9-1)) se retienen cuando se apaga la alimentación. Sin embargo, los datos guardados se pueden perder debido a fallos, un error de funcionamiento, etc.

### <span id="page-1-0"></span>DMI-7 2/2

### *Información*

### **Acerca del copyright**

- Queda terminantemente prohibida la copia de datos musicales disponibles en el mercado, incluidos, entre otros, los datos MIDI y/o los datos de audio, excepto para uso personal del comprador.
- En este producto se incluye contenido cuyo copyright es propiedad de Yamaha, o para el cual Yamaha dispone de licencia para utilizar el copyright de otras empresas. Debido a las leyes de copyright y otras leyes aplicables, NO está permitido distribuir soportes en los que se guarde o se grabe este contenido y se mantenga prácticamente igual o muy similar al contenido del producto.
	- \* El contenido descrito anteriormente incluye un programa informático, datos de acompañamiento de estilo, datos MIDI, datos WAVE, datos de grabación de voz, una partitura, datos de partituras, etc.
	- Sí está permitido distribuir soportes en los que se haya grabado su interpretación o producción musical utilizando este contenido y no se requiere el permiso de Yamaha Corporation en tales casos.

#### **Acerca de este manual**

- Las ilustraciones y las pantallas mostradas en este manual de instrucciones se presentan exclusivamente a título orientativo para el aprendizaje, y es posible que no coincidan completamente con su instrumento.
- Los nombres de empresas y productos utilizados en este manual son marcas comerciales o marcas comerciales registradas de sus respectivos titulares.

Le damos las gracias por adquirir este teclado digital de Yamaha.

Este instrumento ofrece potentes funciones para la interpretación, que incluyen versátiles efectos y sonidos de los que pueden disfrutar incluso los principiantes. Le aconsejamos que lea detenidamente este manual para poder disfrutar de las útiles y avanzadas funciones del instrumento.

Recomendamos guardar el manual en un lugar seguro y accesible, para futuras consultas.

### **Acerca de los manuales**

Además de este manual de instrucciones, tiene a su disposición el documento en línea siguiente (archivo PDF).

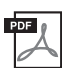

### <span id="page-2-0"></span>**Referencia MIDI**

Contiene información sobre MIDI, como el formato de datos MIDI y el gráfico de implementación MIDI.

Para obtener este documento acceda al sitio web Yamaha Downloads (Descargas de Yamaha) y escriba el nombre del modelo para buscar los archivos que desee.

### **Yamaha Downloads**

https://download.yamaha.com/

### **Accesorios incluidos**

- Manual de instrucciones (este libro) (1)
- Cable USB (1)
- Online Member Product Registration (Hoja de registro de producto para miembros en línea) (1)

## Instalación

Según cómo se alimente el instrumento, siga una de las tres instrucciones de alimentación siguientes. El PSS-A50 no incluye accesorios de la fuente de alimentación (excepto el cable USB), así que deberá comprarlos por separado si es necesario.

#### <span id="page-2-1"></span>**Uso del bus de alimentación USB** 1

#### **Bus de alimentación USB**

Este instrumento es un dispositivo de tipo alimentación de bus que puede alimentarse a través de un ordenador conectado mediante el cable USB.

Conecte el cable USB incluido en el orden que muestra la ilustración.

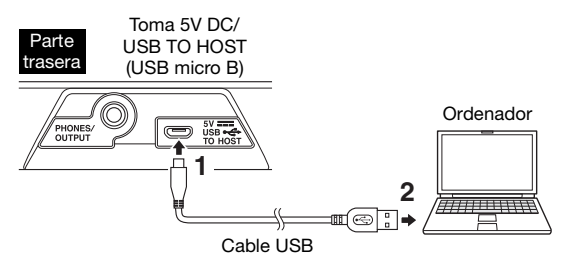

Cuando desconecte el cable USB, apague primero la alimentación y, a continuación, siga a la inversa el orden antes mostrado.

### **Toma PHONES/OUTPUT**

### **ATENCIÓN**

*• Antes de usar los auriculares, ajuste el volumen del instrumento en el nivel mínimo. A continuación eleve gradualmente el volumen mientras toca el instrumento, por comodidad de escucha y seguridad.*

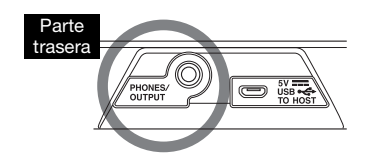

Para conectar unos auriculares estéreo con una miniclavija estéreo. Esta toma también funciona como salida externa para enviar la señal de audio de este instrumento a un equipo de audio externo. Los altavoces del instrumento se desconectan automáticamente al insertar una clavija de auriculares, etc., en esta toma.

### **ATENCIÓN**

- trasera  *No utilice el instrumento o los auriculares a un nivel de volumen alto o incómodo durante un período prolongado, ya que esto podría ocasionar una pérdida de audición permanente.*
	- *Antes de conectar el instrumento a otros componentes electrónicos, ajuste todos los niveles de volumen al mínimo y, a continuación, desconecte la alimentación de todos los componentes. De lo contrario, los componentes pueden sufrir una descarga eléctrica u otros daños.*

### **AVISO**

*• Para evitar posibles daños en el dispositivo externo, primero encienda el instrumento y, después, el dispositivo externo. Cuando apague la alimentación, invierta este orden: apague primero el dispositivo externo y, a continuación, el instrumento.*

### <span id="page-3-2"></span>**AVISO**

*• Utilice un cable USB con una longitud máxima de 3 metros. Si el sonido se degrada, utilice el cable USB incluido o baje el volumen principal si es necesario.*

### <span id="page-3-0"></span>**Uso de un adaptador de alimentación**  2 **USB o una batería móvil USB**

Conecte el cable USB incluido y el adaptador de alimentación USB (o la batería móvil USB) que se venden por separado en el orden que se muestra en la ilustración.

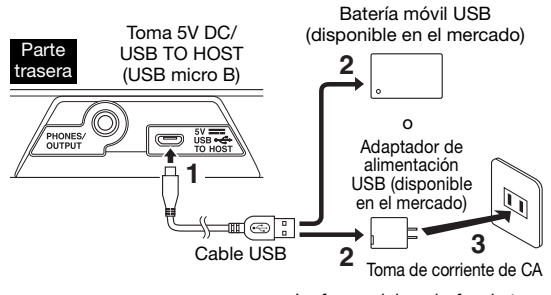

La forma del enchufe y la toma varía según la zona.

Cuando desconecte el cable USB, apague primero la alimentación y, a continuación, siga a la inversa el orden antes mostrado.

### **Requisitos del adaptador de alimentación USB/de la batería móvil USB**

- Tensión de salida: 4,8 V a 5,2 V
- Corriente de salida: 0,5 A o superior

### **ATENCIÓN**

*• Utilice un adaptador de alimentación USB o una batería móvil USB con las especificaciones anteriores. Si se usa un adaptador USB incorrecto, pueden producirse daños en el instrumento o recalentamiento. Lea las precauciones de seguridad correspondientes al adaptador de alimentación USB o la batería móvil USB que utilice.*

#### **AVISO**

- *Algunas baterías móviles USB dejan de suministrar energía automáticamente cuando se conectan a un dispositivo con bajo consumo de corriente, como este instrumento. Utilice una batería móvil USB que tenga una función de modo de corriente baja, etc., y pueda suministrar energía a dispositivos con un consumo de corriente de 40 mA o menos.*
- *Si el instrumento está encendido y la alimentación se apaga de forma repentina e inesperada, es posible que el adaptador de alimentación USB no cumpla los requisitos o que esté deteriorado. Intente utilizar otro adaptador de alimentación USB que cumpla los requisitos del sistema, etc. Si aparece un error de funcionamiento, consulte al servicio técnico de Yamaha.*

El número de modelo, el número de serie, los requisitos de alimentación, etc. pueden encontrarse en la placa de identificación o cerca de ella. Esta placa se encuentra en la parte inferior de la unidad. Debe anotar dicho número en el espacio proporcionado a continuación y conservar este manual como comprobante permanente de su compra para facilitar la identificación en caso de robo.

### **Nº de modelo**

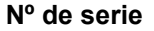

### <span id="page-3-1"></span>**Empleo de pilas** 3

Este instrumento necesita cuatro pilas de tamaño "AA", alcalinas (LR6)/de manganeso (R6) o recargables de níquel e hidruro de metal (pilas recargables Ni-MH). Para este instrumento se recomiendan las pilas alcalinas o recargables Ni-MH, ya que cualquier otro tipo proporcionará un rendimiento menor.

### **ADVERTENCIA**

- *Consulte la sección "Pilas" del apartado "Precauciones" (páginas [4–](#page-0-0)[5](#page-1-0)).*
- **1** Compruebe que el instrumento está apagado.
- **2** Abra la tapa del compartimento de las pilas que se encuentra en el panel inferior del instrumento.

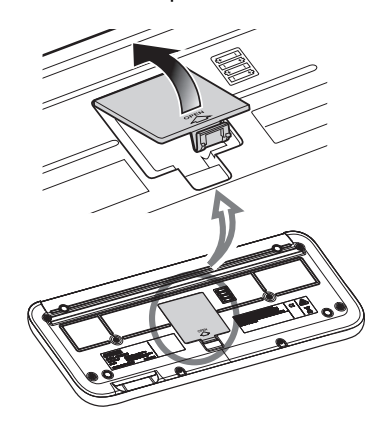

**3** Inserte las cuatro pilas nuevas, respetando las marcas de polaridad indicadas en el interior del compartimento.

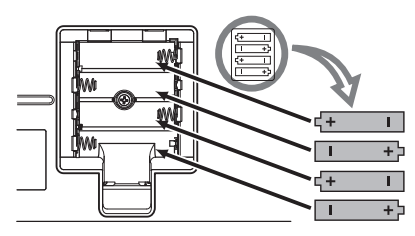

**4** Vuelva a colocar la tapa del compartimento, asegurándose de que quede cerrada firmemente.

### **AVISO**

- *Asegúrese de ajustar correctamente el tipo de pilas ([página 12\)](#page-8-0). Si no se ajusta el tipo de pilas, podría reducirse su vida útil.*
- *Si se conecta o desconecta el cable USB con las pilas puestas, se puede apagar el equipo y, como resultado, se pueden perder los datos que se estén grabando en ese momento.*

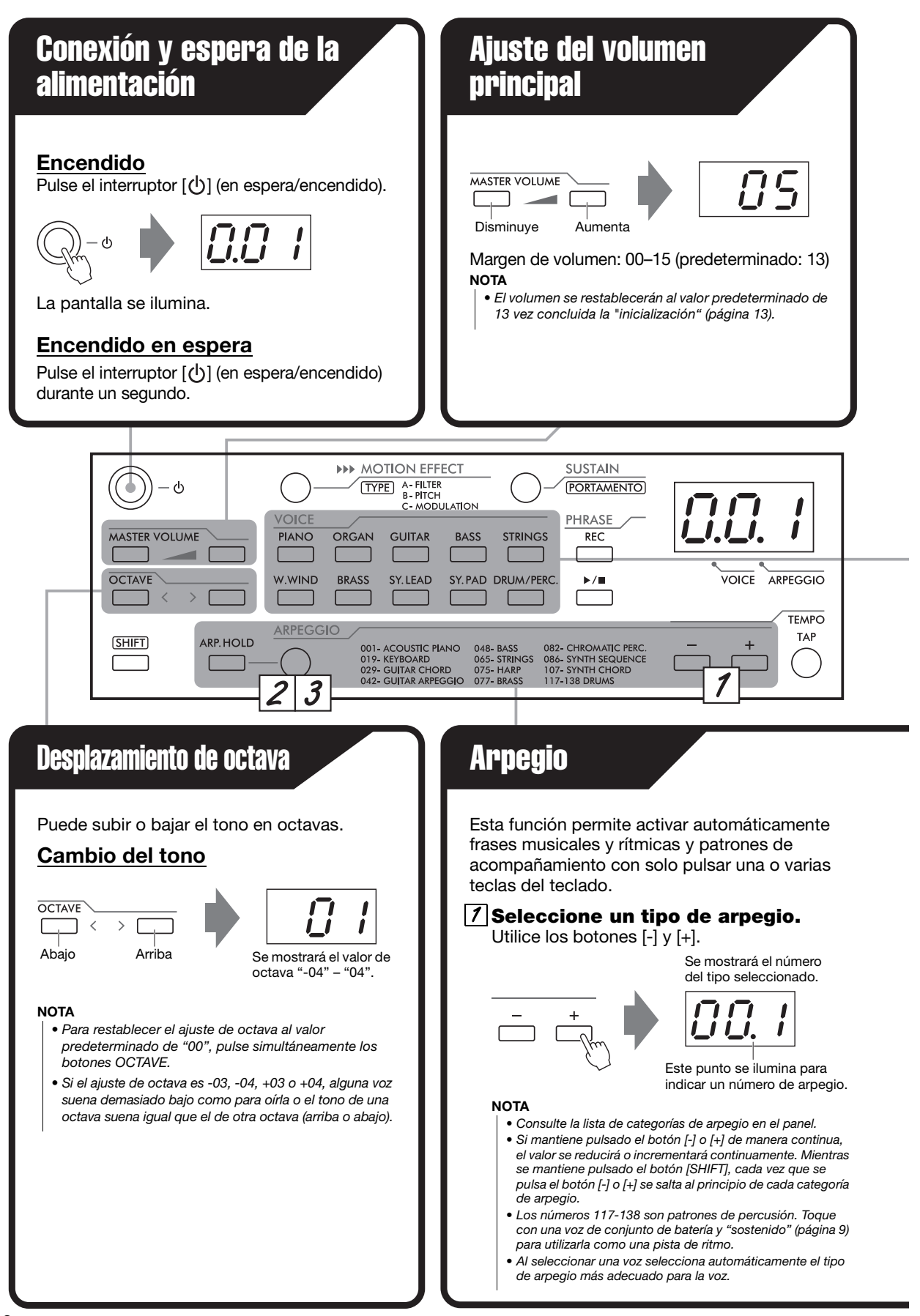

## Selección del sonido del teclado (Voz)

### **Botones VOICE**

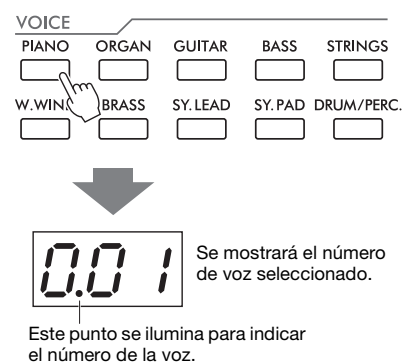

Las diversas voces instrumentales se clasifican en categorías y se asignan a los botones de voz. Al pulsar el mismo botón de voz repetidamente se seleccionan las voces asignadas por orden. **NOTA**

- Para ver los nombres específicos de las voces, consulte la página 14.
- Los números de voz 039 y 040 del botón [DRUM/PERC.] son voces de conjunto de batería. Existen varios sonidos de batería y percusión asignados a distintas teclas, que se pueden tocar. Para ver información detallada sobre los instrumentos y las asignaciones de teclas de cada juego de batería, consulte página 16.

<span id="page-5-1"></span>Si no oye ningún sonido o el sonido es demasiado bajo, pruebe lo siguiente.

- •Aumente el volumen.
- •Desconecte los auriculares de la toma PHONES/OUTPUT.
- •Ajuste el control local en On [\(página 12.](#page-8-1))
- •Sustituya todas las pilas por otras nuevas o recargadas ([página 7](#page-3-1)).
- •Restablezca el ajuste de octava en el valor predeterminado de 00.

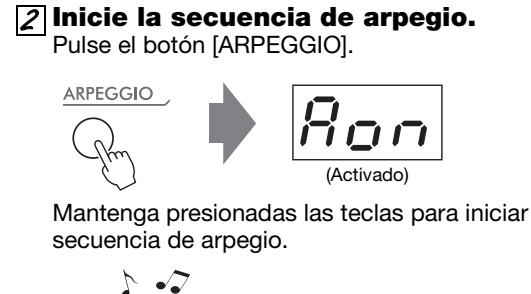

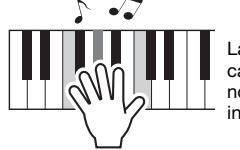

La secuencia de arpegio cambia en respuesta a las notas o acordes reales que se interpretan.

### **Desactive el arpegio** 3

Pulse el botón [ARPEGGIO].

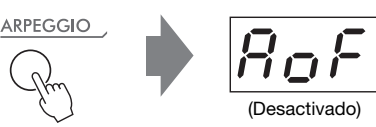

### <span id="page-5-0"></span>**Arpegio sostenido**

El arpegio realiza el ciclo automáticamente aunque levante los dedos del teclado. Puede tocar las teclas sobre el sonido del arpegio.

### **Pulse el botón [ARP. HOLD] mientras se está reproduciendo el arpegio.**

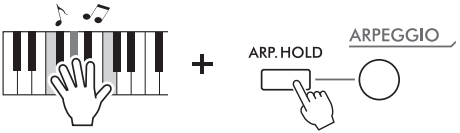

Para desactivar Arpegio sostenido, pulse otra vez el botón [ARP. HOLD].

### **NOTA**

- Durante Arpegio sostenido, puede cambiar frases de arpegio pulsando las teclas que desee mientras mantiene pulsado el botón [ARP. HOLD].
- Cuando se desactiva Arpegio sostenido, se recupera la última voz seleccionada antes de entrar en Arpegio sostenido.

## Efecto de movimiento

Mientras mantenga pulsado el botón [MOTION EFFECT], el efecto de movimiento se aplicará a las notas que toque. Hay tres tipos de efecto de movimiento, A, B y C, que cambian el filtro, el tono o la modulación del sonido a lo largo del tiempo. Cada tipo tiene aproximadamente 10 variaciones.

### **Selección del tipo deseado**

Mientras se mantiene pulsado el botón [SHIFT], cada vez que se presiona el botón [MOTION EFFECT] se selecciona un tipo por orden (A01, A02, etc.).

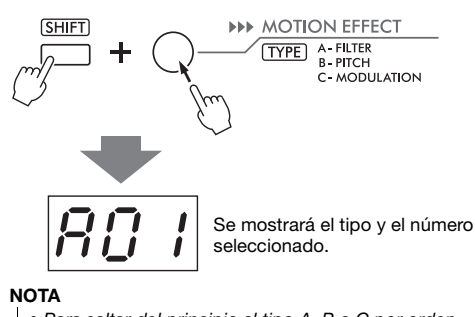

- Para saltar del principio al tipo A, B o C por orden, mantenga pulsado el botón [MOTION EFFECT] mientras mantiene pulsado el botón [SHIFT].
- Algunas combinaciones de una voz, una octava y un tipo específicos pueden generar ruido.

### **Botón [SHIFT]**

- Ajusta los diversos ajustes del instrumento ([página 12](#page-8-3): ajustes del teclado)
- Selecciona la función recuadrada. (TYPE de efecto de movimiento; [TYPE], PORTAMENTO; [PORTAMENTO])

### Grabación o reproducción

Puede grabar su interpretación (Grabación de frases). Tenga en cuenta que los datos grabados previamente se borrarán, puesto que solo estará disponible una grabación.

### **Grabación en**  1 **espera.**

Pulse [REC].

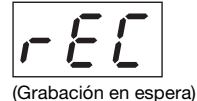

Para salir del modo de grabación en espera, vuelva

a pulsar [REC].

**Iniciar la**  2 **grabación** Interprete al teclado para iniciar el

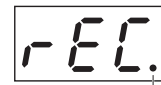

registro.

También puede iniciar la grabación pulsando  $[\blacktriangleright/\blacksquare]$ . (El punto parpadea con cada tiempo)

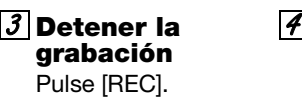

**Reproducir** Pulse  $[\blacktriangleright$ / $\blacksquare$ .

#### <span id="page-6-0"></span>**Tipo de compás**

Cuando grabe la frase que se utiliza para la repetición de reproducción [\(página 11](#page-7-0)), ajuste la signatura de compás durante el modo de espera de grabación (la indicación  $r \in \mathbb{C}$ "). Si ha grabado con una signatura de compás incorrecta, es posible que se inserte silencio no deseado durante las repeticiones, dado que la frase se reproduce en compases. La signatura de compás se puede ajustar desde "Metrónomo" en la [página 12](#page-8-2). (El ajuste predeterminado es 4/4). Puede utilizar el metrónomo mientras graba, pero el sonido del metrónomo no se grabará.

#### **NOTA**

- Cuando la capacidad de grabación se llena durante la grabación, aparece un mensaje "FUL" en la pantalla y la grabación se detiene.
- Puede iniciar una frase a la velocidad que desee con solo pulsar el botón [TEMPO/TAP] cuatro veces para signaturas de compás de 4 tiempos (como 4/4) o tres veces para compases de 3 tiempos (como 3/4).

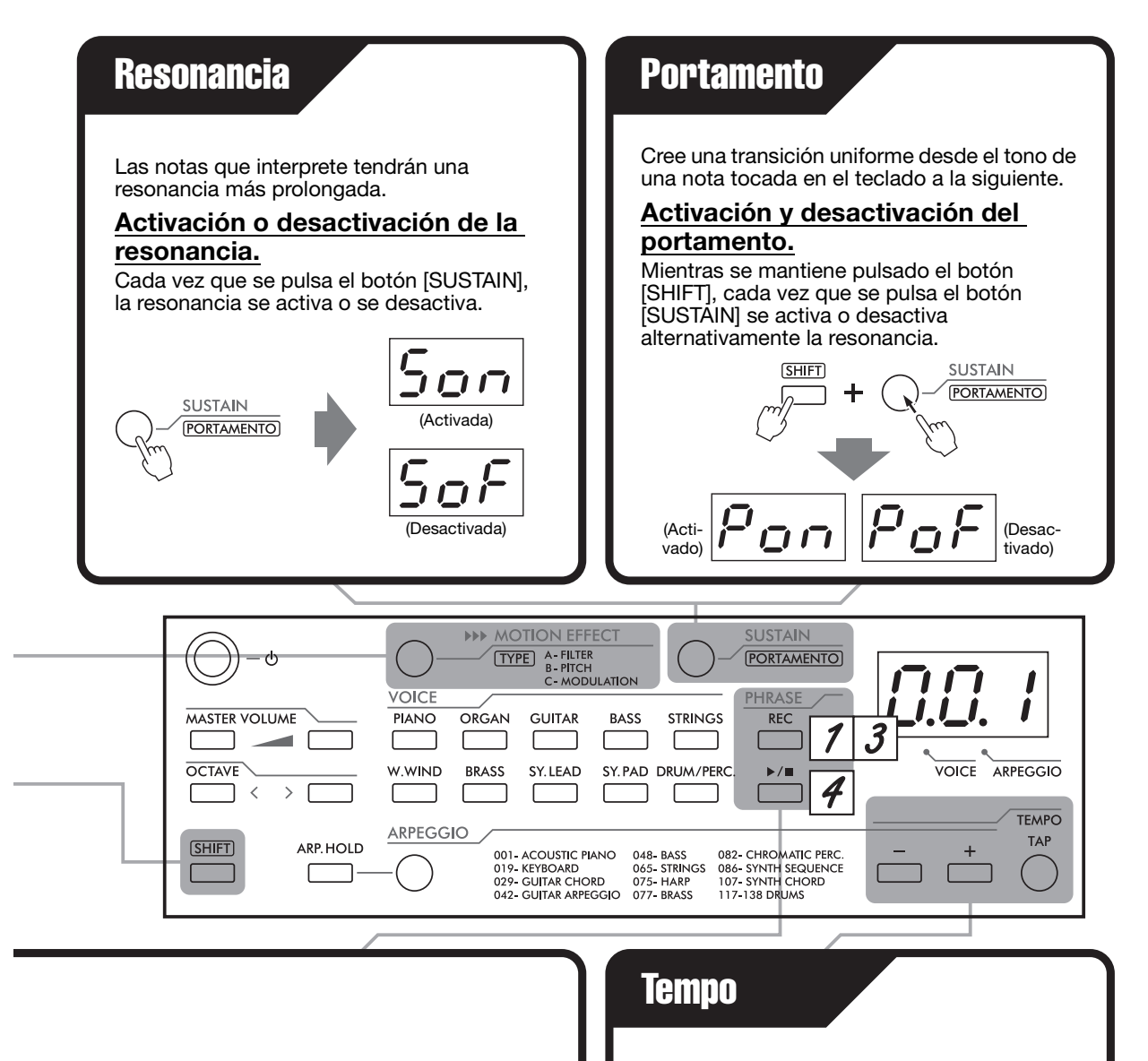

### **Eliminación de una frase**

Pulse los botones siguientes en orden:  $[{\sf REC}] \rightarrow [{\blacktriangleright / \blacksquare}] \rightarrow [{\blacktriangleright / \blacksquare}]$ 

### <span id="page-7-0"></span>**Repetir reproducción**

Reproduzca repetidamente la frase grabada. Mientras mantiene pulsada [SHIFT],

### pulse  $[\blacktriangleright$ / $\blacksquare$ ].

- **NOTA**
	- Puede grabar el arpegio y su interpretación durante varios compases y después repetirlos continuamente, añadiendo su interpretación a la reproducción como desee.
	- A partir de la segunda reproducción repetida, es posible que la voz difiera de la voz de grabación. Esto se debe a que a partir de la segunda reproducción se utilizará la última voz seleccionada durante la grabación.

<span id="page-7-1"></span>Puede ajustar el tempo para la reproducción de frase o arpegio y la velocidad del efecto de movimiento y el metrónomo.

Pulse el botón [TEMPO/TAP].

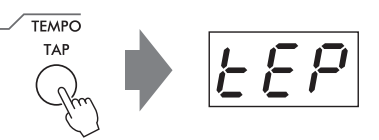

Utilice los botones [+]/[-] mientras se muestra " $EPP$ " o se muestra el valor de tempo actual. **NOTA**

- Si mantiene pulsado el botón [-] o [+] de manera continua, el valor se reducirá o incrementará continuamente.
- Para restablecer el tempo, pulse los botones [-] y [+] simultáneamente.
- Mientras se reproduce una frase o el metrónomo, pulse el botón [TEMPO/TAP] dos veces con el tempo deseado para cambiarlo.

## <span id="page-8-3"></span>Ajustes del teclado

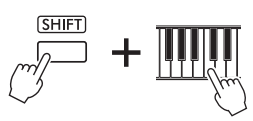

Estos ajustes proporcionan un funcionamiento mejorado y una mayor comodidad. Para cambiarlos, mantenga pulsado el botón [SHIFT] y pulse a la vez la tecla correspondiente del teclado (repetidamente, si es necesario), tal y como se indica. Utilice las teclas [+] y [-] para cambiar el valor, o la clave predeterminada para activar el valor predeterminado (que se indica con el subrayado).

\* Las indicaciones de la pantalla se muestran entre paréntesis.

### **Transposición y afinación**

### **TRANSPOSE (TRANSPOSICIÓN)**

Cambia el tono del instrumento mediante semitonos para tocar en diferentes claves. Rango: -12 – 00 – 12

### **TUNING (AFINACIÓN)**

Afina con precisión el tono de todo el instrumento en intervalos de aproximadamente 0,2 Hz para afinarse con otros instrumentos.

Ajustes:  $427,0 - 440,0 - 453,0$  Hz  $(270 - 400 - 530)$ 

### **Respuesta a la pulsación**

Determina la medida en la que el sonido responde a la intensidad de la reproducción. Rango: 1 / 2 / 3 / oFF (desactivado)

- 1: Produce un volumen relativamente alto incluso sin tocar con fuerza
- 2: Produce una respuesta esencialmente "estándar" del teclado.
- 3: Las teclas tienen que pulsarse con mucha fuerza para generar un sonido con mucho volumen.
- oFF: Todas las notas se producen con el mismo volumen independientemente de la fuerza con que se presionen las teclas.

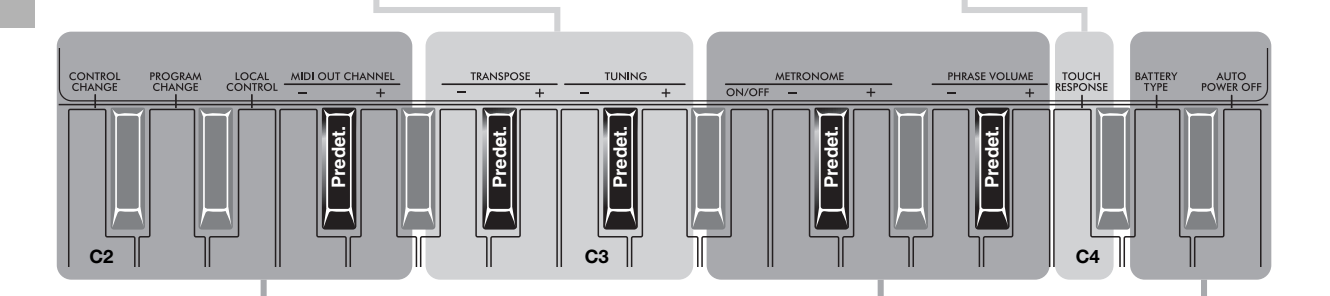

### **Ajustes MIDI**

<span id="page-8-1"></span>**CONTROL CHANGE (cambio de control)** Ajustes: act. /desact. ( $\mathcal{L}$ on / $\mathcal{L}$ of)

**PROGRAM CHANGE (cambio de programa)** Ajustes: act. /desact. (Pon / PoF)

### **LOCAL CONTROL (control local)** Ajustes: act. /desact. (Lon / LoF) **MIDI OUT CHANNEL**

**(canal de salida MIDI)** Ajustes: 01–16, oFF

Haga el ajuste que desee al intercambiar datos MIDI con un ordenador. Para conocer los detalles, consulte la Referencia MIDI que se describe en la [página 6](#page-2-0).

### <span id="page-8-2"></span>**Metrónomo/Volumen de frase**

### **METRONOME ON/OFF (activar/ desactivar metrónomo)**

Activa o desactiva el metrónomo. Cambie la velocidad mediante el control de tempo [\(página 11\)](#page-7-1). Ajustes: on / oFF

**METRONOME -+ (tiempo)** Ajusta el número de tiempos (clics) por compás para el metrónomo y la frase ([página](#page-6-0)  [10\)](#page-6-0). Ajústelo en 4 para un compás de 4/4 o en 3 para un compás de 3/4.

Ajustes: 00 – 04 – 16

### **PHRASE VOLUME (volumen de la frase)**

Ajusta el volumen del sonido de la frase o el metrónomo. Ajustes: 00 – 12 – 15

### **Utilidad**

### <span id="page-8-0"></span>**BATTERY TYPE (tipo de pila)**

Cambia el tipo de la pila que se va a utilizar. Asegúrese de cambiarlo para que coincida con la pila que haya instalado.

Ajustes: Pilas alcalinas o de manganeso  $(RL)$  o recargables  $(nL)$ 

### **AUTO POWER OFF**

**(apagado automático)** Cambia la cantidad de tiempo que transcurrirá antes de que se apague automáticamente. Cuando está desactivado, se desactiva esta función. Ajustes: oFF / 005 / 010 / 015 / 030 / 060 / 120 min

## Creación de música con MIDI Resolución de problemas

Si conecta este instrumento a un ordenador mediante el cable USB, puede grabar las interpretaciones con este instrumento en forma de canciones MIDI en software de producción musical del ordenador o utilizar el instrumento como teclado principal para escribir datos en el software de producción musical. Estas funciones amplían enormemente las posibilidades de creación e interpretación musicales. Para obtener más información sobre MIDI, consulte el manual PDF en línea "MIDI Basics" en el sitio web de Yamaha.

### **Sistemas operativos admitidos**

- Windows 7, 8,1, 10
- Mac OSX 10.12, 10.13, 10.14

### **AVISO**

- *Lea "Precauciones de uso del terminal [5V DC/USB TO HOST]" en la referencia MIDI [\(página 6\)](#page-2-0) antes de utilizar el terminal [5V DC/USB TO HOST].*
- **1** Desactive el control local ([página 12](#page-8-1); Ajustes MIDI) si es necesario.

### **AVISO**

- *Cuando desactive el control local, no se producirá sonido desde el teclado.*
- **2** Conecte este instrumento al ordenador con el cable USB. Para obtener información sobre las conexiones, consulte la [página 6.](#page-2-1) **NOTA**
	- Si el ordenador tiene problemas para comunicarse con el
	- instrumento, descargue el controlador Yamaha USB-MIDI estándar desde la siguiente página web, e instálelo en el ordenador. http://download.yamaha.com/
- **3** Inicie la grabación en el software de producción musical y toque este instrumento. **NOTA**
	- Para obtener más información sobre el canal de transmisión MIDI de los datos de interpretación, consulte el documento Referencia MIDI ([página 6\)](#page-2-0).
	- Al reproducir una frase grabada se transmitirán los datos MIDI correspondientes.
	- Si el parámetro de velocidad no alcanza un valor de 127 cuando sea necesario, ajuste la respuesta de pulsación en "1".
	- Windows es una marca comercial registrada de Microsoft® Corporation en Estados Unidos y otros países.

<span id="page-9-1"></span>**Parámetros de la copia de seguridad** Los ajustes siguientes se mantienen aunque se apague el instrumento. Frase, nivel de volumen principal, afinación, respuesta por pulsación, tipo de pilas, apagado automático, ajustes MIDI (excepto el control local) Cuando se desconecta el adaptador de alimentación USB o la carga de las pilas es baja o nula, la copia de seguridad no se ejecuta.

• Mac es una marca comercial de Apple Inc. registrada en Estados Unidos y en otros países.

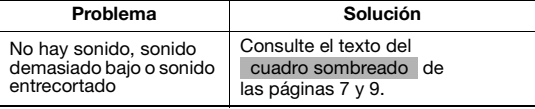

### **Especificaciones**

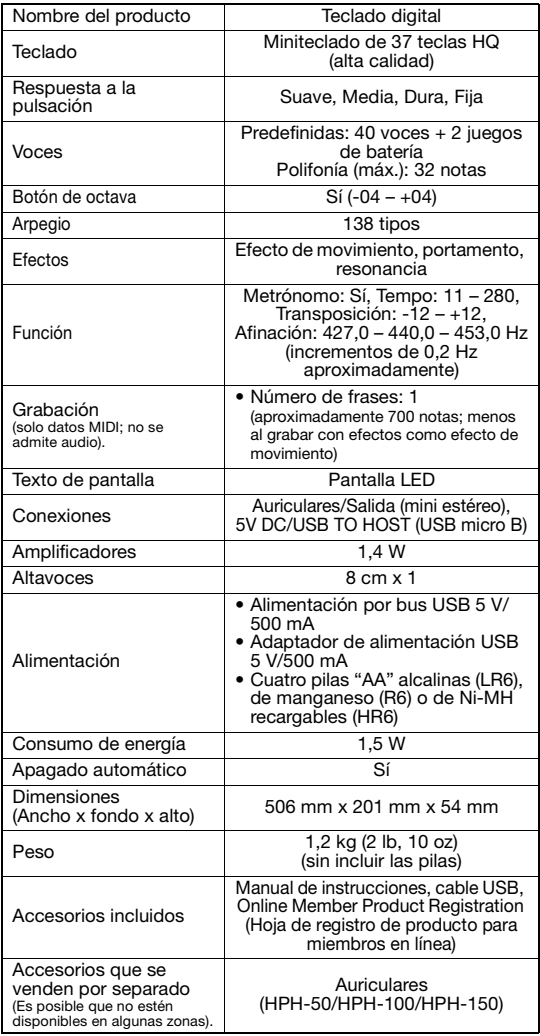

<span id="page-9-0"></span>\* El contenido de este manual se aplica a las últimas especificaciones según la fecha de publicación. Para obtener el último manual, acceda al sitio web de Yamaha y descargue el archivo del manual. Puesto que las especificaciones, los equipos o los accesorios que se vendan aparte podrían no ser iguales en todos los sitios, consulte al distribuidor de Yamaha.

### <span id="page-9-2"></span>**Inicialización**

Esta operación inicializa los datos de la copia de seguridad. Mientras mantiene pulsada la tecla blanca más alta del teclado, pulse simultáneamente el interruptor  $[(\cdot)]$  (En espera/ encendido) para encender la alimentación de modo que se muestre " $LLr$ ".